# **PENGEMBANGAN QR** *CODE SCANNER* **BERBASIS ANDROID UNTUK SISTEM INFORMASI MUSEUM SONOBUDOYO YOGYAKARTA**

# **Bambang Sugiantoro dan Fuad Hasan**

Teknik Informatika UIN Sunan Kalijaga Yogyakarta Jl Adisucipto Yogyakarta email : bambang.sugiantoro@uin-suka.ac.id

#### Abstrak

Seiring dengan berkembangnya teknologi smartphone, museum sebagai aset pemerintah juga harus menyesuaikan dalam menampilkan koleksinya. Aplikasi QR *Code Scanner* yang dibangun berbasis Android menggunakan ZBar *Library* mempunyai fitur *Scanner*, *Bookmark*, tentang Museum Sonobudoyo, dan menampilkan foto koleksi secara 3D *Rotate*. Semua fitur dalam aplikasi ini dapat berjalan dengan baik. Hasil pengujian *alpha* adalah semua proses dalam aplikasi berhasil dijalankan saat dilakukan pengujian. Pengujian *beta* pada fungsionalitas aplikasi didapatkan 100% responden menyatakan "Ya", dan 0% responden menyatakan "Tidak". Sedangkan pengujian *beta* pada antarmuka sistem dengan hasil skor yaitu 66.4 yang berada pada skala rating antara 54.41 – 67.20 adalah puas

Kata kunci : QR code, Android, smartphones,

#### Abstract

Along with the development of smartphone technology, the museum as an asset of the government also had to adjust the display collection. QR Code Scanner application built using Android-based ZBar Library features the Scanner, Bookmark, about Sonobudoyo, and display photos in 3D Rotate collection. All features in these applications can be run properly. Results of alpha testing is all in the application process successfully run during testing. Beta testing the application functionality obtained 100% of respondents said "Yes", and 0% of respondents said "No". While beta testing the system interface with the score is 66.4 which is located on the rating scale between 54.41 - 67.20 is satisfied

Keyword : QR code, Android, smartphones

# **1. Pendahuluan**

Museum Sonobudoyo sudah terdapat Sistem Manajemen Koleksi Museum tetapi hanya orang-orang tertentu yang dapat mengakses sistem tersebut. Maka dari itu dibutuhkan aplikasi untuk menampilkan informasi benda koleksi pemer yang digunakan pemandu dan pengunjung untuk melihat informasi lebih detail tentang benda-benda koleksi pamer. Sehingga pemandu dan pengunjung mendapatkan informasi lebih detail tentang informasi benda-benda koleksi pamer.

Menurut hasil survei dari Gartner, sebuah perusahaan riset dan konsultan Teknologi Informasi (TI) ternama terlihat adanya peningkatan pangsa pasar Android lebih dari 700 % dalam tahun 2010 yang memiliki nominal smartphone terjual sebanyak 67.224.500. Hal ini menunjukkan besarnya potensi Android di masa depan.

Kode QR adalah suatu jenis kode matriks atau kode batang dua dimensi yang dikembangkan oleh Denso Wave, sebuah divisi Denso Corporation yang merupakan sebuah perusahaan Jepang dan dipublikasikan pada tahun 1994. Agar dapat membaca QR *Code* diperlukan sebuah pembaca atau pemindai berupa *software* yaitu QR *Code Reader* atau QR *code Scanner* yang harus diinstal pada perangkat telepon *mobile*.QR merupakan singkatan dari

*quick response* atau respons cepat, yang sesuai dengan tujuannya adalah untuk menyampaikan informasi dengan cepat dan mendapatkan respons yang cepat pula. Berbeda dengan kode batang, yang hanya menyimpan informasi secara horizontal, kode QR mampu menyimpan informasi secara horizontal dan vertikal (Soon, 2008).

Berdasarkan permasalahan akan membangun QR *Code Scanner* berbasis Android yang mempunyai fitur QR *Code Scanner*, *Bookmark*, tentang Sonobudoyo, dan 3D *Rotate* untuk menampilakan detail foto koleksi. Tentunya pemandu dan pengunjung akan mendapatkan informasi tersebut secara *realtime* di lokasi Museum Negeri Sonobudoyo.

#### **2. Metode Perancangan**

#### 2.1 Diagram Use Case

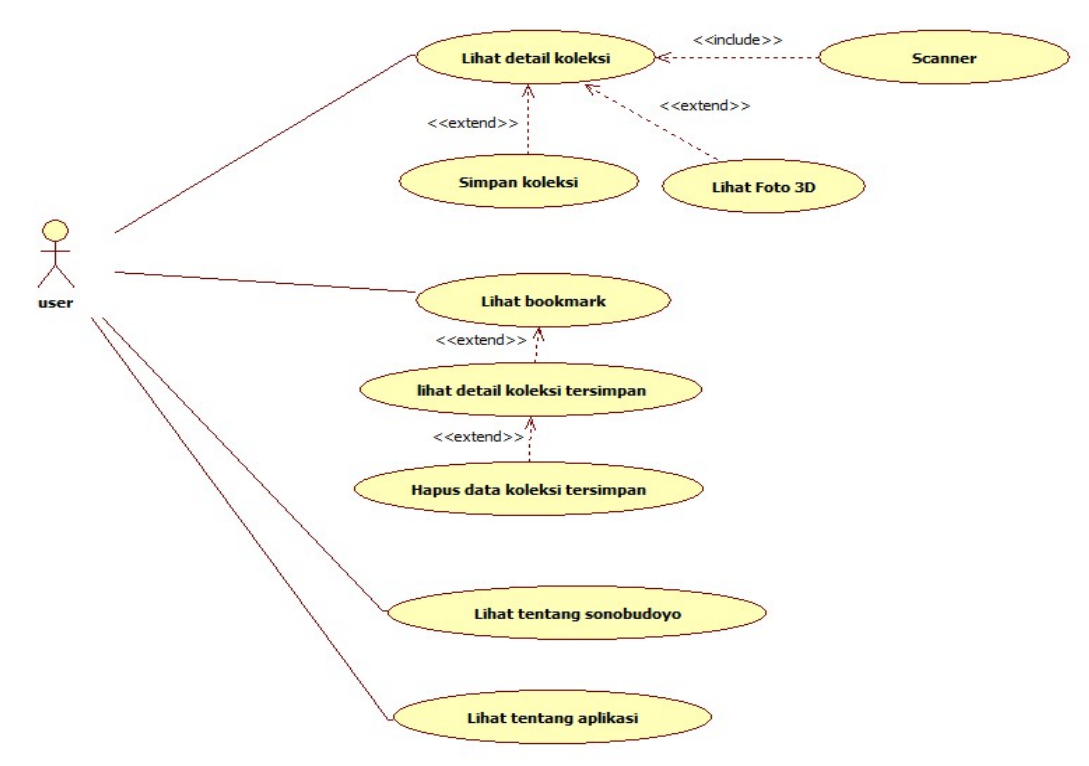

**Gambar 2.1** Diagram Use Case

2.2 Diagram Aktivitas

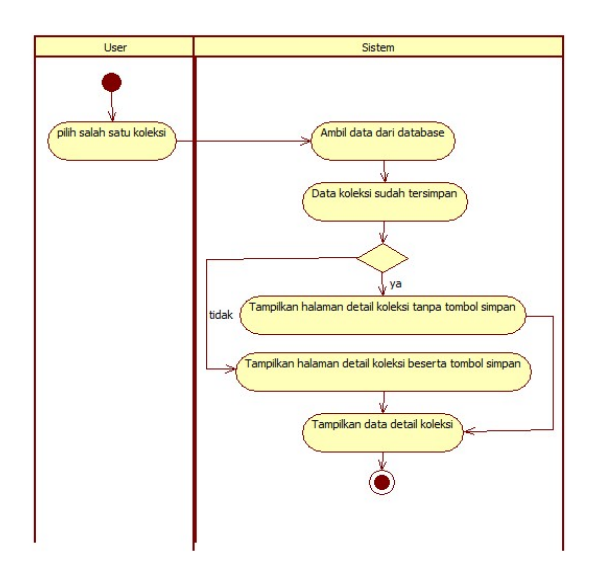

*Pengembangan QR…(Bambang S)*

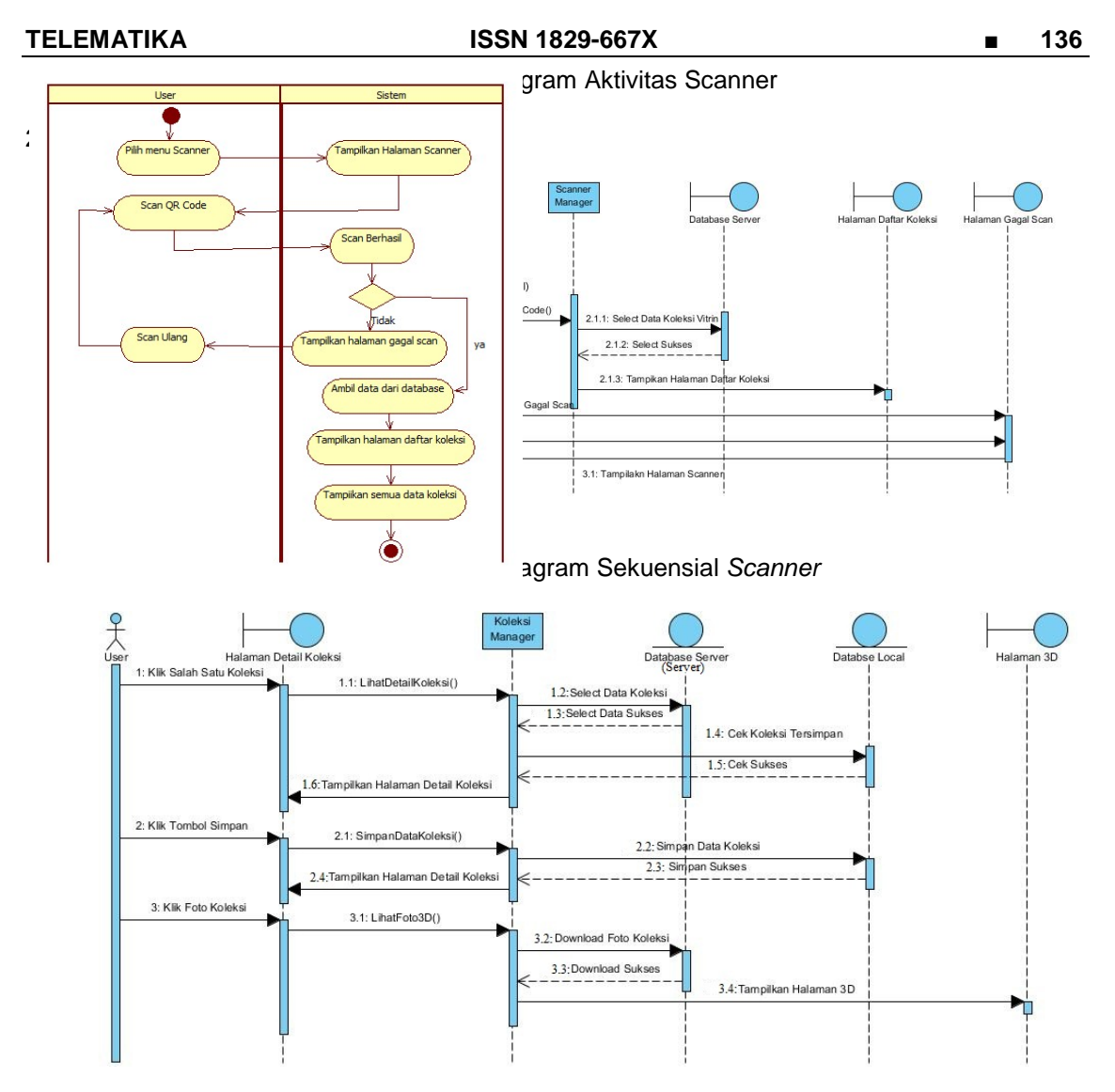

**Gambar 2.4** Diagram SekuensialLihat Detail Koleksi, Simpan Koleksi Dan Lihat Foto 3D

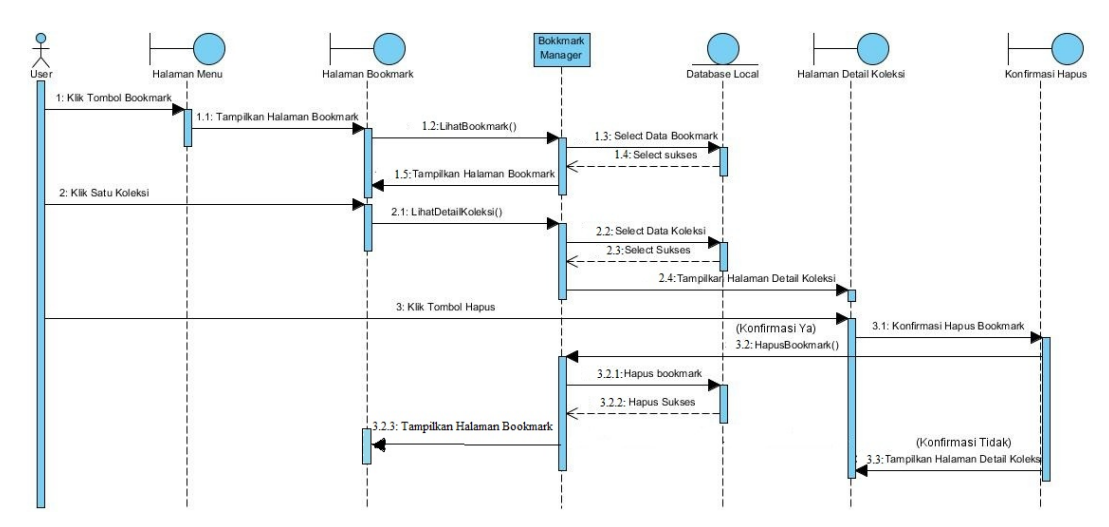

**Gambar 2.5** Diagram Sekuensial Lihat Bookmark, Lihat Detail, Dan Hapus Data Koleksi

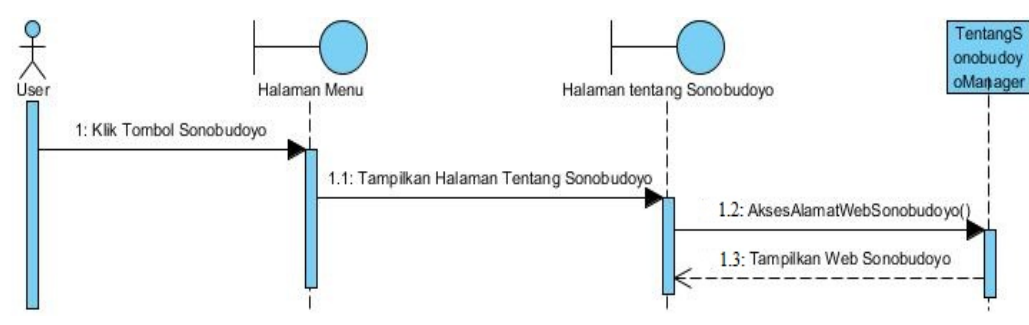

**Gambar 2.6** Diagram Lihat Tentang Sonobudoyo

#### **3. Hasil Pembahasan**

Tahap pembuatan aplikasi QR *Code Scanner*ini adalah hasil dari tahap rancangan aplikasi yang telah dibangun yaitu:

1. Tampilan awal

Tampilan awal aplikasi ini adalah tampilan pertama kali ketika aplikasi dijalankan yaitu terdapat menu berupa *Scanner*, *Bookmark,* Sonobudoyo, dan Tentang. Sedangkan halaman utama di isi dengan halaman *Bookmark* untuk menyimpan daftar koleksi yang telah tersimpan dalam *database* lokal. Tampilan awal dapat dilihat pada gambar 3.1.

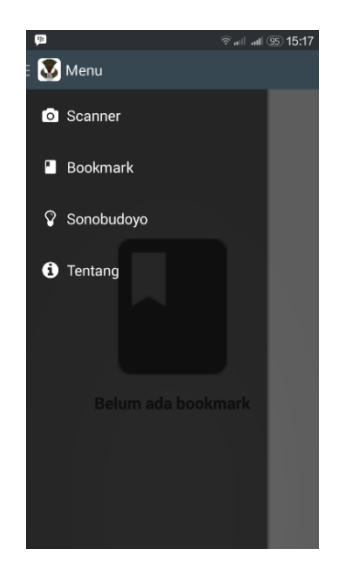

**Gambar 3.1** Tampilan Awal

2. Tampilan *Scanner*

Tampilan*scanner* untuk menampilkan halaman kamera scan QR *Code* serta masih ditampilkan menu apabila user ingin memilih mengakses menu lain. Tampilan*scanner* dapat dilihat pada gambar 3.2.

# **TELEMATIKA ISSN 1829-667X ■ 138**

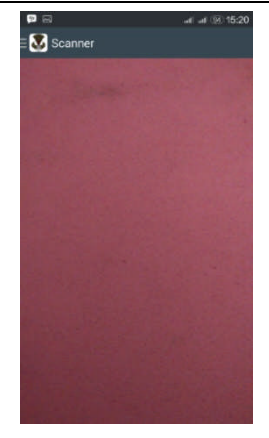

**Gambar 3.2** Tampilan *Scanner*

Apabila proses scan QR Code gagal makan akan ditampilkan pesan harap scan id lokasi yang benar dan akan ditampilkan tombol untuk kembali scan QR *Code.* Tampilan gagal scan QR *Code*dapat dilihat pada gambar 3.3.

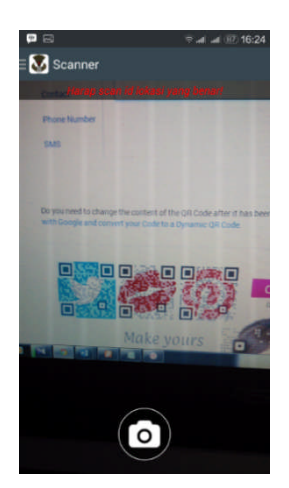

**Gambar 3.3** Tampilan Gagal *Scan* QR *Code*

Potongan kode program untuk proses scan QR *Code*penulis sajikan pada list 1

```
PreviewCallback previewCb = new PreviewCallback()
{
publicvoid onPreviewFrame(byte[] data, Camera camera)
{
      Camera.Parameters parameters = camera.getParameters();
    Size size = parameters.getPreviewSize();
    Image barcode = new Image(size.width, size.height, "Y800");
    barcode.setData(data);
    int result = scanner.scanImage(barcode);
    if (result != 0){
    previewing = false;
    mCamera.setPreviewCallback(null);
    mCamera.stopPreview();
    SymbolSet syms = scanner.getResults();
    for (Symbol sym : syms)
    {
    String qResult = "" + sym.getData();
    barcodeScanned = true;
```

```
Log.d(TAG, "" + qResult);
    if (isNumeric(qResult))
    {
      Intent i = new Intent(getActivity(), ScannerResultActivity.class);
    i.putExtra("id_location", qResult);
    startActivity(i);
    } else {
    btnRescan.setVisibility(View.VISIBLE);
    tvMessage.setVisibility(View.VISIBLE);
    tvMessage.setText("Harap scan id lokasi yang benar!");
    Log.e(TAG, "Can't process QRcode");
          }
    }
    }
}
};
```
#### **List 1.**Proses *Scan* QR *Code*

Sedangkan potongan kode untuk mengeset kameraagar*autofokus* secara terus menerus penulis sajikan pada list 2

```
AutoFocusCallback autoFocusCB = new AutoFocusCallback()
{
    publicvoid onAutoFocus(boolean success, Camera camera)
    {
    autoFocusHandler.postDelayed(doAutoFocus, 1000);
    }
};
```
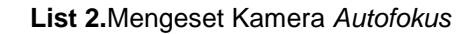

3. Tampilan Daftar Koleksi

Tampilan daftar koleksi untuk menampilkan halaman daftar koleksi vitrin hasil dari proses *scanner.* Dalam halaman ini juga ditampilkan tombol untuk kembali ke halaman *scanner*. Tampilan daftar koleksidapat dilihat pada gambar 3.4.

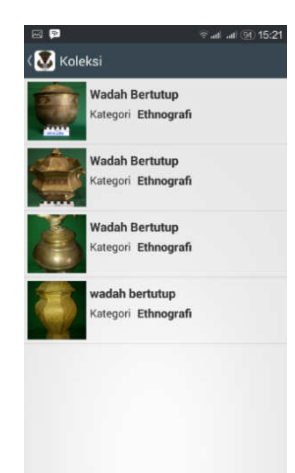

**Gambar 3.4** Tampilan Daftar Koleksi

Potongan kode program prosesdaftar koleksi untukmengunduh data dari *server*penulis sajikan pada list 3

```
privatevoid fetchData(final String url)
{
entities = new ArrayList<ScannerEntity>();
final ProgressDialog pDialog =
newProgressDialog(ScannerResultActivity.this);
pDialog.setMessage("Harap tunggu...");
pDialog.setCancelable(false);
new AsyncTask<String, Void, List<ScannerEntity>>()
{
JSONParser json = new JSONParser();
JSONObject jObject;
@Override
protectedvoid onPreExecute()
{
super.onPreExecute();
pDialog.show();
}
@Override
protected List<ScannerEntity> doInBackground(String... urls)
{
jObject = json.parseUsingGET(url);
returnentities;
}
@Override
protectedvoid onPostExecute(List<ScannerEntity> result)
{
super.onPostExecute(result);
try
{
    if (jObject.getBoolean(AppKey.KEY_STATUS))
    {
                                      //status true
    JSONArray jArray = jObject.getJSONArray(AppKey.KEY_DATA);
    for (int i = 0; i < jArray.length(); i++){
    JSONObject jObj = jArray.getJSONObject(i);
    ScannerEntity entity = new ScannerEntity();
    entity.setId(jObj.getInt(AppKey.ID_KOLEKSI));
    entity.setNamaKoleksi(jObj.getString(AppKey.NAMA_KOLEKSI));
    entity.setJenisKoleksi(jObj.getString(AppKey.JENIS_KOLEKSI));
    entity.setUrlGambar(jObj.getString(AppKey.URL_GAMBAR));
    entities.add(entity);
    }
} else
{
    //status false;
    makeToast("Error. " + jObject.getString(AppKey.KEY_MESSAGE));
    llNoData.setVisibility(View.VISIBLE);
}
} catch (Exception e)
{
    e.printStackTrace();
    makeToast(getString(R.string.no_connection));
    llNoConnection.setVisibility(View.VISIBLE);
}
adapter = new ScannerAdapter(ScannerResultActivity.this,entities);
lvResult.setAdapter(adapter);
pDialog.dismiss();
```
} }.execute(**null**, **null**, **null**); }

**List 3.**Proses Dafttar Koleksi Mengunduh Data dari *Server*

4. Tampilan Detail Koleski

Tampilan detail koleksi untuk menampilkan halaman informasi detail koleksi. Dalam halaman ini ditampilkan tombol untuk kembali ke halaman sebelumnya serta ditampilkan menu simpan untuk menyimpan koleksi ke *database* lokal. Tampilan detail koleksidengan tombol simpan dapat dilihat pada gambar 3.5

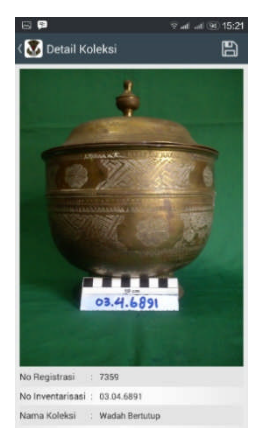

**Gambar 3.5** Tampilan Detail Koleksi dengan Tombol Simpan

Apabila koleksi sudah tersimpan dalam *Bookmark* maka tombol simpan tidak ditampilkan. Tampilan detail koleksitanpa tombol simpan dapat dilihat pada gambar 3.6.

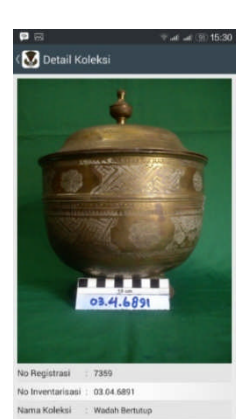

**Gambar 3.6** Tampilan Detail Koleksi Tanpa Tombol Simpan

Potongan kode program prosesdetail koleksi untuk mengunduh data dari serverpenulis sajikan pada list 4.

```
privatevoid fetchData(final String url)
{
final ScannerEntity entity = new ScannerEntity();
final ProgressDialog pDialog = new ProgressDialog(
                       ScannerDetailActivity.this);
pDialog.setMessage("Menghubungi server...");
pDialog.setCancelable(false);
new AsyncTask<String, Void, ScannerEntity>()
{
```

```
JSONParser json = new JSONParser();
JSONObject jObject;
@Override
protectedvoid onPreExecute()
{
super.onPreExecute();
pDialog.show();
}
@Override
protected ScannerEntity doInBackground(String... urls)
{
jObject = json.parseUsingGET(url);
return entity;
}
@Override
protectedvoid onPostExecute(ScannerEntity result)
{
super.onPostExecute(result);
try
{
    if (jObject.getBoolean(AppKey.KEY_STATUS))
    {
    JSONObject jsonObj = jObject.getJSONObject(AppKey.KEY_DATA);
    setContent(getEntity(jsonObj));
    } else
    {
    makeToast("Error. " +jObject.getString(AppKey.KEY_MESSAGE));
    finish();
    }
} catch (Exception e)
{
e.printStackTrace();
makeToast(getString(R.string.no_connection));
finish();
}
pDialog.dismiss();
}
}.execute(null, null, null);
}
```
# **List 4.**Proses Detail Koleksi Mengunduh Data dari *Server*

Hasil pengujian *aplha* aplikasi *scanner* dapat dilihat pada tabel 1.

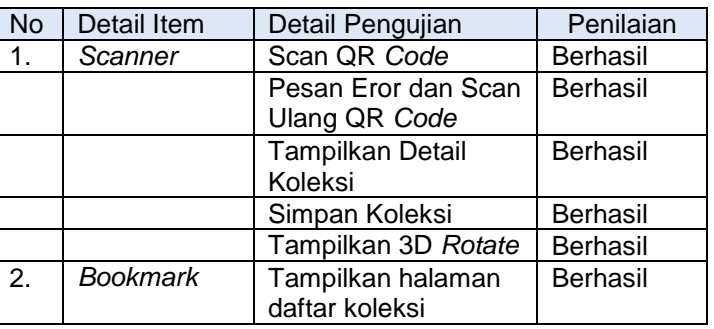

# **Tabel 1** Hasil Pengujian Alpha

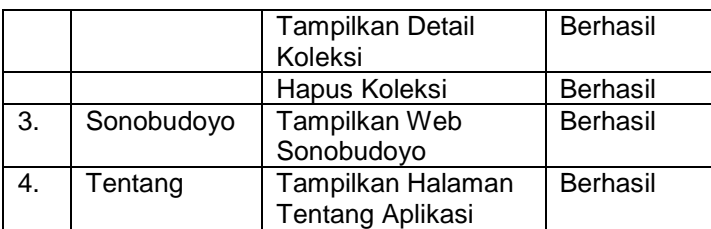

Hasil Pengujian Beta adalah Keenam belas responden mengisi kuisioner secara obyektif setelah melakukan pengujian dengan mengoperasikan sistem secara langsung. Hasil pengujian beta aplikasi *scanner*dapat dilihat pada tabel 2 dan 3.

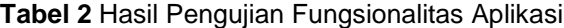

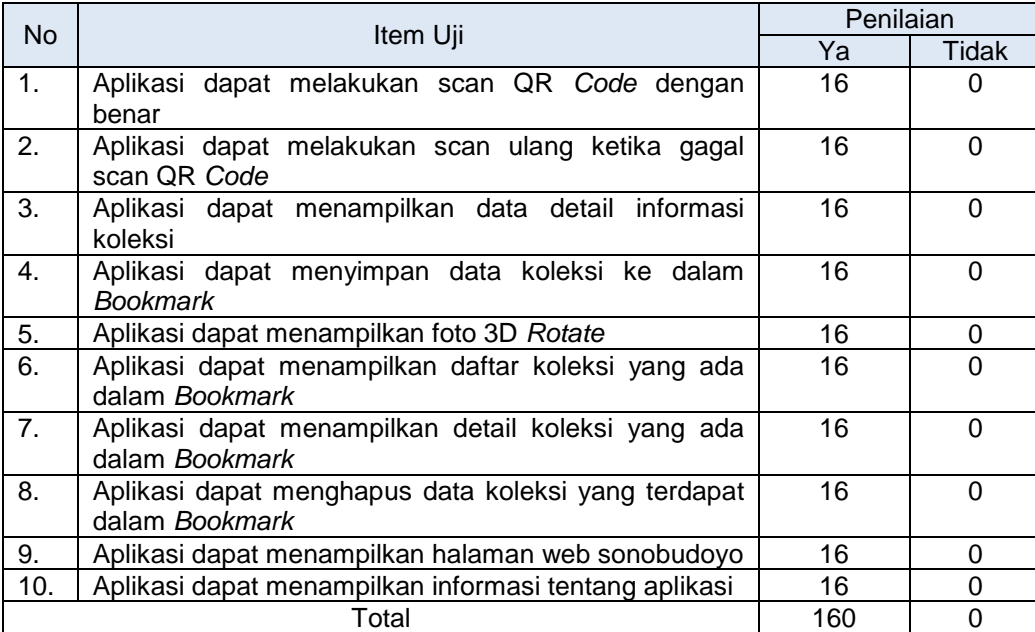

Untuk menentukan persentase dari tiap jawaban pada kuisioner pengujian fungsionalitas aplikasi digunakan rumus sebagai berikut:

$$
Persontase jawaban = \frac{total\ skor jawaban}{(jumlah\ responden\ x\ jumlah\ pertanyaan)}\ x\ 100\%
$$

Berdasarkan rumus di atas, perhitungan persentase untuk jawaban "Ya" pada pengujian fungsionalitas aplikasi adalah sebagai berikut:

$$
Persentase \text{ Ya} = \frac{160}{(16 \times 10)} \times 100\% = 100\%
$$

Sedangkan perhitungan persentase untuk jawaban "Tidak" pada pengujian fungsionalitas aplikasi adalah sebagai berikut:

$$
Persentase Tidak = \frac{0}{(16 \times 10)} \times 100\% = 0\%
$$

**Tabel 3** Hasil Pengujian Antarmuka Aplikasi

| <b>No</b> | Item Uji                                     | Penilaian |    |              |    |            |
|-----------|----------------------------------------------|-----------|----|--------------|----|------------|
|           |                                              | SS        | S  | N            | TS | <b>STS</b> |
|           | Aplikasi memiliki tampilan yang menarik      |           |    | 6            | O  |            |
| 2.        | Aplikasi mudah digunakan / dioperasikan      | 5         |    | O            |    |            |
| 3.        | Aplikasi menampilkan foto 3D Rotate dengan   | 3         | 12 |              |    |            |
|           | ielas                                        |           |    |              |    |            |
|           | Aplikasi menampilkan proses loading download | 6         | 10 | $\mathbf{0}$ | 0  |            |
|           | foto dengan jelas                            |           |    |              |    |            |
| 5.        | Aplikasi menampilkan foto dengan jelas       |           | 12 | $\mathbf{0}$ | 0  |            |
| Total     |                                              | 19        | 52 |              |    |            |

Keterangan:

 $SS =$  Sangat Setuju  $TS =$  Tidak Setuju  $N =$  Netral

S = Setuju STS = Sangat Tidak Setuju

**Tabel 4** Skor Kriteria Pengujian Antarmuka Aplikasi

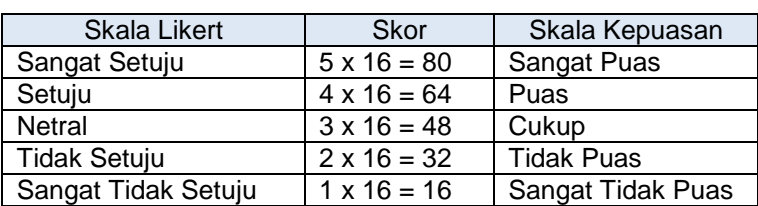

Untuk menentukan jarak interval antar total skor dapat digunakan rumus seperti berikut:

# Jarak Interval =  $\frac{Total\;Skor\;max - Total\;Scor\;min}{Ilymlab\;skala}$ Jumlah skala

Berdasarkan rumus di atas, maka didapatkan nilai jarak interval sebagai berikut:

*jarak Interval* = 
$$
\frac{80 - 16}{5}
$$
 = 12.8

Setelah mendapatkan nilai jarak interval yakni 12.8 maka skala rating kepuasan responden dapat dilihat pada tabel 5

# **Tabel 5** Skala Rating Kepuasan Koresponden

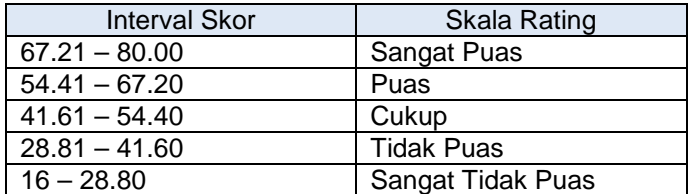

Setelah menentukan skor kriteria dan skala rating kepuasan koresponden, langkah selanjutnya adalah menghitung skor jawaban dari tiap item uji pada kuisioner. Skor jawaban tiap item uji dapat dilihat pada tabel 6.

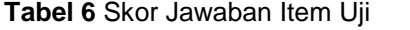

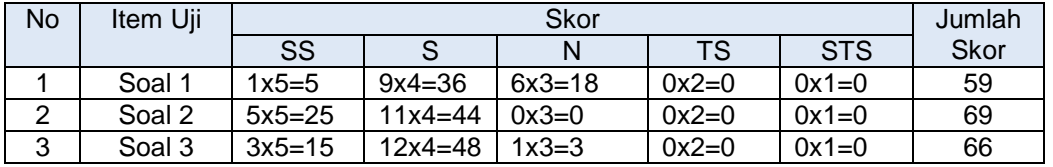

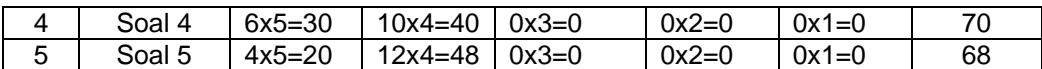

Tahap terkahir adalah menghitung skor total dari jumlah skor tiap item uji. Rumus untuk menghitung skor total item uji adalah sebagai berikut:

$$
Skor\ total = \frac{Jumlah\ skor\ soal\ 1 + \cdots + Jumlah\ skor\ soal\ ke\ n}{Jumlah\ soal}
$$

Berdasarkan rumus di atas, maka didapat nilai skor total dari pengujian antarmuka aplikasi yaitu:

$$
Skor\ total = \frac{59 + 69 + 66 + 70 + 68}{5} = 66.4
$$

Setelah dilakukan perhitungan skor total dari pengujian antarmuka sistem dengan hasil skor yaitu 66.4 yang berada pada skala rating antara 54.41 – 67.20 (Puas). Maka dapat disimpulkan bahwa responden merasa puas dengan antarmuka sistem, sehingga antarmuka sistem layak untuk diimplementasikan pada sistem.

# **4. Kesimpulan**

Setelah dilakukan penelitian QR *Code Scanner* ini, maka didapatkan beberapa kesimpulan yaitu:

- 1. Aplikasi QR *Code Scanner* yang dibangun berbasis Android menggunakan ZBar *Library* mempunyai fitur *Scanner*, *Bookmark*, tentang Museum Sonobudoyo, dan menampilkan foto koleksi secara 3D *Rotate*. Semua fitur dalam aplikasi ini dapat berjalan dengan baik.
- 2. Hasil pengujian *alpha* adalah semua proses dalam aplikasi berhasil dijalankan saat dilakukan pengujian. Pengujian *beta* pada fungsionalitas aplikasi didapatkan 100% responden menyatakan "Ya", dan 0% responden menyatakan "Tidak". Sedangkan pengujian *beta* pada antarmuka sistem dengan hasil skor yaitu 66.4 yang berada pada skala rating antara  $54.41 - 67.20$  adalah puas

#### **5. Daftar Pustaka**

Dharwiyanti, S. (2003). *Pengantar Unified Modeling Language (UML).*Sumber: http://www.unej.ac.id/pdf/yanti-uml.pdf

Flannery, S. (2011). *QR Barcode Detection.*Sumber:

www.pixeltangent.com/downloads/qr\_detection.ppt

Guna, G. E. (2014). *Pembangunan Aplikasi Web Pemesanan Makanan Menggunakan QR Code.* Yogyakarta: Universitas Atma Jaya.

Harahap, N. S. (2011). *Pemrograman Aplikasi Mobile Smartphone dan Tablet PC Berbasis Android.* Bandung: Informatika.

- Hariyanto, B. (2010). *Esensi-esensi Bahasa Pemrograman Java.* Bandung: Informatika.
- Haryono, A. H. (2007). *Mudah Belajar JAVA.* Bandung: Informatika.
- Denso Wave Inc.http://www.denso-wave.com/qrcode/aboutqr-e.html (diakses 20 Desember 2014)
- Json. http://www.json.org (diakses 20 Desember 2014)
- Junaedi, M. (2003). *Pengantar XML.*Sumber: http://ikc.dinus.ac.id/umum/junaedi/junaedi-xml.zip
- Kurniati, A. (2011). *Penerapan Aplikasi QR Code Reader dan QR code Generator Secara Mobile untuk Mengelola Benda Cagar Budaya Kota Salatiga.* Salatiga: Universitas Kristen Satya Wacana.
- Rizky, A. B. (2010). *Aplikasi Mobile dengan Barcode 2D untuk Informasi Biodiversitas.* Depok: Universitas Gunadarma.
- Saputro, R. H. (2013). *Aplikasi Pembacaan QR Code dengan Blackberry Z10.* Depok: Universitas Gunadarma .
- Setyawan, A. H. (2013). *Perancangan Aplikasi Sistem Presensi Mahasiswa Menggunakan Qr Code Pada Sistem Operasi Android.* Semarang: Universitas Diponegoro.